# MPX™ Driver 1.2 HotFixes to March 2012

# **New Features and Changes**

This hotfix includes the following software fixes:

- When using the MPX<sup>TM</sup> driver software Walk-Up mode with the Analyst<sup>®</sup> software version 1.6 installed, users are unable to submit a batch. Version 1.6 is not recognized as a supported version of the Analyst software. This issue has been fixed. (TT 33790)
- A new stream selector valve, Rheodyne/IDEX MXP7900-000, displays positions 1 and 2 instead of positions 0 and 1, which are displayed by the original stream selector value, FCV-20AH2. The flow diagrams in the software, Help, and the Quick Reference Card display the original valve positions, regardless of the stream selector valve being used. During installation of this patch, if the user indicates that the Rheodyne/MXP7900-000 valve is being used, then the valve positions will display as 1 and 2 in the software and an updated version of the Help and Quick Reference Card are installed. (TT 34118)
- For users who are using a CTC PAL autosampler with the dynamic load-and-wash (DLW) option selected, version 1.2 of the MPX driver software does not include the software fix created for version 1.1 of the MPX driver software that addressed the following issues: (TT 34151)
	- Injection methods for the CTC DLW configuration have been updated to use standard (vs. fast) injection cycle.
	- Injection methods for the CTC DLW configuration have been updated to not close the sample stack drawer after each sample. The user must configure the desired stack drawer handling behavior directly via the CTC hardware configuration console.

This hotfix includes the software fix created for version 1.1.

- For users who are using a CTC PAL autosampler with the dynamic load-and-wash (DLW) option selected, the Post Clean with Solvent 1, Post Clean with Solvent 2, Valve Clean with Solvent 1, and Valve Clean with Solvent 2 fields in the Methods workspace will accept any value up to 60 seconds for the wash time; however, the MPX driver software has a 10-second limit for these wash times. Any value greater than 10 seconds automatically defaults to 10 seconds, regardless of the amount of time entered in the fields. To fix this issue, the 10-second wash time limitation has been removed from the MPX driver software. (TT 34197)
- When building a batch in the Analyst software, users with a Shimadzu SIL-20ACXR autosampler are able to select "Rack Changer" as an option when choosing vial locations in the rack selection menu. This invalid option is added when the MPX driver software is installed. This issue has been fixed. (TT 34199)
- When data is acquired using the MPX driver software, the injection volume entered in the batch is not captured in the .wiff file. This issue has been fixed. (TT 34234)
- If an MPX hardware profile is activated when a subproject is selected in the Analyst software Project field (versions 1.5.1 or 1.5.2 only), a method cannot be opened in the Method workspace. This issue has been fixed. (TT 34353)
- The .wiff file displays the stream number from which the sample was injected in a field called "Current Stream"; this may be confusing for a user who is expecting a field more appropriately called "Stream Injected". This issue has been fixed. (TT 34401)
- When the "Continue other(s)" error recovery policy is selected, the MPX driver software may try to restart the Analyst software queue while the hardware is in a fault state. If this occurs, the MPX driver software and Analyst software queue may become unsynchronized and the integrity of data may be compromised. This issue has been fixed. (TT 35227)
- If a sample submitted through the MPX driver software Walk-Up mode fails in the Analyst software queue because of an LC hardware fault, the message shown in the "Message" column of the sample list does not include sufficient details of the failure for the user to identify the cause. This issue has been fixed. (TT 35228)
- When a batch is scheduled in the MPX driver software Walk-Up mode, the sample list displays the stream and vial position of each sample but does not display the plate position. This issue has been fixed. (TT 35229)
- If a stream goes into a temporary fault state when the user has selected the "Continue other(s)" or the "Transfer" error recovery policy and the next sample is on the faulted stream, the next sample is submitted to the Analyst software queue and immediately begins to acquire ahead of the scheduled acquisition timeframe resulting in data integrity issues. This issue has been fixed. (TT 35334)
- When the "Abort all" error recovery policy is selected, if one stream goes into a fault state after the acquisition window has completed, the MPX driver software may incorrectly continue and acquire the next sample on the other stream. If the faulted stream recovers while the Analyst software is acquiring data from the other stream, the MPX driver software may restart acquisition on the recovered stream. This issue has been fixed. (TT 35335)
- In the MPX driver software Walk-up mode, the name of the Resume the Batch button has been changed to Recover the Batch. (TT 35686)
- When the "Transfer" error recovery policy is selected for a batch using methods with different TICs, if one stream goes into a fault state causing the sample to fail, the next sample on the other stream may contain carryover from the failed sample resulting in data integrity issues. This issue has been fixed. (TT 35752)
- When using a Shimadzu autosampler configuration, if a sample submitted to the Analyst software queue on stream two fails and the stream goes into a fault state, stream two automatically begins its rinsing procedure. If the user submits a sample on stream one while stream two is rinsing and the sample fails, stream one goes into a fault state and begins its rinsing procedure. If another batch using both streams is submitted to the Analyst software queue while the streams are rinsing, when the user presses Reset in the MPX driver software and starts the queue, the first sample on stream two will start acquiring if stream two finishes rinsing before stream one. This could result in data integrity issues. This issue has been fixed. (TT 35754)

# **Where to Get Help**

#### **Other Documentation**

- MPX driver software Help
- MPX™-2 High Throughput System Quick Reference Card
- Release Notes for the MPX driver software version 1.2

#### **Support**

- support@absciex.com
- [www.absciex.com](http://www.absciex.com/)

#### **Requirements**

- MPX driver software version 1.2.
- Analyst<sup>®</sup> software version 1.5.1 or higher.

### **Supported Equipment**

This hotfix does not add or remove support for any mass spectrometers, LC systems, or other peripheral devices.

#### **Installation Instructions**

- 1. Log on to the computer as a user with Administrator privileges.
- 2. Make sure that the following software is installed:
	- MPX<sup>™</sup> driver software version 1.2.
	- Analyst<sup>®</sup> software, version 1.5.1 or higher.
	- If the Analyst software version 1.5.1 or 1.5.2 is installed, then the Analyst 1.5.1 and 1.5.2 AAO Patch for MPX Software Driver must be installed.
- 3. Deactivate the hardware profile in the Analyst software.
- 4. If the MPX driver software is open, close it.
- 5. If the Analyst software is open, close it.
- 6. Double-click **MPX Driver 1.2 HotFixes to March 2012.exe**.
- 7. On the **WinZip Self-Extractor – MPX Driver 1.2 HotFixes** dialog, click **Unzip**.
- 8. On the **WinZip Self-Extractor** dialog, click **OK**.
- 9. On the **WinZip Self-Extractor – MPX Driver 1.2 HotFixes** dialog, click **Close**.
- 10. Browse to the **C:\MPX Driver 1.2 HotFixes to March 2012** folder and then doubleclick **setup.exe**.
- 11. Follow the onscreen instructions provided.
- 12. If you are using the Rheodyne stream selector valve then when prompted, click **Yes**; otherwise, click **No**.
- 13. After the hotfix is installed, restart the computer.

#### **Updated files**

- MPX.Core.dll
- MPX.LCController.dll
- MPX.Service.exe
- Multiplex Device Server.exe
- Multiplex Device Interface.dll
- Multiplex DLW Inj.CYX
- Stream\_1\_Method\_100\_DLW.pmx
- Stream\_2\_Method\_100\_DLW.pmx
- Stream 1 Method.pmx
- Stream 2 Method.pmx
- MPX.Config.dll
- MPX.UI.exe
- MPX.Utility.dll

#### **Remove the HotFix**

- 1. Log on to the computer as a user with Administrator privileges.
- 2. Deactivate the hardware profile in the Analyst software.
- 3. If the MPX driver software is open, close it.
- 4. If the Analyst software is open, close it.
- 5. Click **Start > Control Panel** and then do one of the following:
	- For Windows XP, double-click **Add or Remove Programs**.
	- For Windows 7, click **Uninstall a program**.
- 6. Click **MPX™ Driver 1.2 HotFixes to March 2012** and then do one of the following:
	- For Windows XP, click **Remove**.
	- For Windows 7, click **Uninstall**.
- 7. After the hotfix is removed, restart the computer.

## **Known Issues and Limitations**

- When the MPX driver software is installed on a computer configured with the Windows 7 operating system, and the User Account Control (UAC) setting is Default—Notify me only when programs try to make changes to my computer, the Analyst software must be run as a user with Administrator privileges (right-click the Analyst software icon, click Run as, and then select a user with Administrator privileges), otherwise, the following issues occur: (TT 34204)
	- 1. During license activation, the MPX driver software cannot copy the license file to the correct location and the license activation will fail.
	- 2. If the MPX.Service is stopped, the MPX driver software cannot be opened.
- When the "Continue other(s)" or the "Transfer" error recovery policy is selected, if a stream goes into a permanent fault state causing the sample to fail, occasionally the next sample on the other stream will fail in error. Acquisition of any subsequent samples in the non-faulted stream is successful. (TT 34380)
- If a sample submitted using the Analyst software fails because of an "Acq.Error", samples submitted through the MPX driver software Walk-Up mode will not be submitted to the Analyst software. Delete the sample labeled "Acq.Error" from the Analyst software queue to resume sample submission. (TT 35298)
- If the AnalystService stops responding or closes unexpectedly, communication between the MPX driver software and the Analyst software ends and the MPX driver software does not receive the Analyst software Standby event. If the pump is running when this occurs, the pump will continue running until it is stopped by the user. (TT 35471)
- When using the MPX driver software Walk-Up mode, if the AnalystService stops responding or closes unexpectedly and then automatically starts again, any waiting samples submitted to the Analyst software queue will be canceled when the suspended batch is resumed. (TT 35472)
- In the MPX driver software Walk-Up mode, if a stream goes into a fault state during the acquisition window defined by the method, a green border incorrectly appears around the non-faulted stream status information pane indicating that an acquisition is in progress, and remains illuminated for the duration of the acquisition window. (TT 35482)
- When the Analyst software Security Mode is set to Mixed Mode and multiple users are submitting samples using both the Analyst software and the MPX driver software Walk-up mode, the Project name shown in the MPX driver software Methods workspace and the Select Batch File dialog of the Walk-up workspace may not match the Project shown in the Analyst software. However, the acquired data is stored in the correct project folder. (TT 35516)
- When submitting MPX samples using the Cliquid® software, the Project name shown in the MPX driver software Methods workspace may not match the Project name selected in the Cliquid software workflow and shown in the Analyst software. However, the acquired data is stored in the correct project folder. (TT 35524)
- When a sample is stopped after injection, sample residue must be removed from the stream to avoid contaminating the next sample. Run at least one blank sample on each stream to remove any residual sample. If samples were submitted using

the Cliquid software, refer to [Run Blank Samples with the Cliquid Software](#page-5-0) on page [6](#page-5-0) for the correct steps to follow. (TT 35549)

- Occasionally, the MPX driver software and the Analyst software queue become unsynchronized. When this occurs, the MPX driver software shows the message "MPX Driver has encountered a problem and needs to be closed" and then stops responding. The message "Sample queue is out of sync" is written to the Multiplex.log file. (TT 35599)
- When a batch is submitted to the Analyst software queue using the MPX driver software Walk-up mode, if the user tries to process a previously acquired batch using the Analyst Quantitation module, the queue may shut down. Users should wait until the submitted batch has completed before starting a processing job. (TT 35687)
- When the "Abort all" error recovery policy is selected, the MPX driver software incorrectly applies the "Abort all" error recovery policy to the first sample in the next job in the queue regardless of the recovery policy selected for the job. If a fault occurred in the previous job, the first sample in the next job will fail immediately. The MPX driver software applies the correct recovery policy to the remainder of the job. (TT 35706)
- If both streams go into a fault state when a batch was submitted using the Analyst software, and the user presses Reset to recover the streams and then starts the queue again, the first sample in the Analyst software fails because of an "Acq.Error". All remaining samples in the batch are suspended. To avoid this issue, the user can place the queue in Standby mode before pressing Reset or before starting the queue again. (TT 35707)
- When using the Cliquid software, if the user selects the Restart Analyst option on the Reset dialog, the MPX driver software disconnects from the Analyst software and stops responding. The MPX driver software cannot be opened. When this occurs, the user must restart the computer to establish the connection between the Analyst software and the MPX driver software. (TT 35743)
- When submitting samples using the Analyst software, we recommend that the user does not use the Insert Pause before Selected Sample(s) feature. This Analyst software feature is not compatible with the MPX driver software functionality and may cause issues with sample acquisition. (TT 35769)

#### <span id="page-5-0"></span>**Run Blank Samples with the Cliquid Software**

When a sample is stopped after injection and one or more streams go into a fault state, sample residue must be removed from the streams to avoid contaminating the next sample.

After the queue is paused:

- 1. On the Instrument Panel, click **Reset**.
- 2. On the **Cliquid** dialog, click **Reset**.
- 3. On the **Reset** dialog, click **Reset the hardware profile** and then click **Reset**.
- 4. Click **OK** to close the **MPX™ Driver Software** dialog.
- 5. Use the Run samples workflow to prepare a job containing blank samples for the faulted streams.
- 6. Click **Submit**.
- 7. On the **Cliquid** dialog, click **No**.
- 8. Move the submitted job to the top of the **Jobs** list.
- 9. On the **Instrument Panel**, click **Restart**.
- 10. On the **Cliquid** dialog, click **Yes**.

This document is provided to customers who have purchased AB SCIEX equipment to use in the operation of such AB SCIEX equipment. This document is copyright protected and any reproduction of this document or any part of this document is strictly prohibited, except as AB SCIEX may authorize in writing.

Software that may be described in this document is furnished under a license agreement. It is against the law to copy, modify, or distribute the software on any medium, except as specifically allowed in the license agreement. Furthermore, the license agreement may prohibit the software from being disassembled, reverse engineered, or decompiled for any purpose.

Portions of this document may make reference to other manufacturers and/or their products, which may contain parts whose names are registered as trademarks and/or function as trademarks of their respective owners. Any such usage is intended only to designate those manufacturers' products as supplied by AB SCIEX for incorporation into its equipment and does not imply any right and/or license to use or permit others to use such manufacturers' and/or their product names as trademarks.

AB SCIEX makes no warranties or representations as to the fitness of this equipment for any particular purpose and assumes no responsibility or contingent liability, including indirect or consequential damages, for any use to which the purchaser may put the equipment described herein, or for any adverse circumstances arising therefrom.

**For Research Use Only. Not for use in diagnostic procedures.**

The trademarks mentioned herein are the property of AB Sciex Pte. Ltd. or their respective owners. AB SCIEX™ is being used under license.

AB SCIEX 71 Four Valley Dr., Concord, Ontario, Canada. L4K 4V8. AB SCIEX is ISO 9001 registered.

© 2012 AB SCIEX. Printed in Canada.

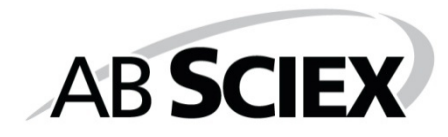

# $\mathsf{\Gamma}\in$

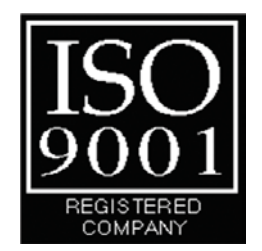